# Руководство пользователя ReX 2

Обновлено 13 октября, 2021

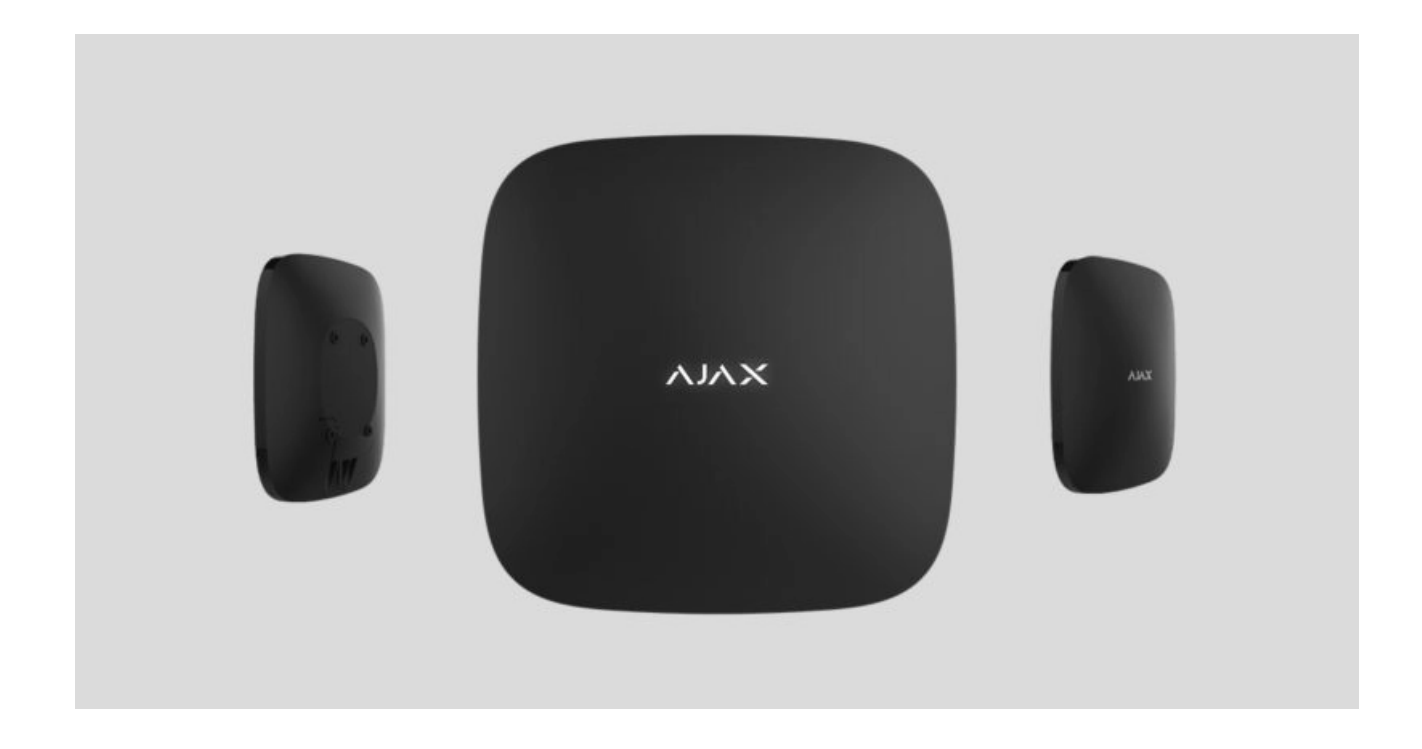

**ReX 2** — ретранслятор радиосигнала системы безопасности с поддержкой фотоверификации тревог. Увеличивает дальность радиосвязи устройств Ajax с хабом до 2 раз. Устанавливается внутри помещений.

Имеет встроенный тампер для защиты от вскрытия и оснащён резервным аккумулятором на 38 часов автономной работы.

Pетрансляторработает только с хабами Hub 2 и Hub 2 Plus. Подключение к другимхабам, а также модулям интеграции uartBridge и ocBridge Plus не предусмотрено.

Устройство добавляется в систему и настраивается через [приложения](https://ajax.systems/ru/software/) для iOS, Android, macOS и Windows. Обо всех событиях ReX 2 пользователи узнают благодаря пуш-уведомлениям, СМС и звонкам (если включены).

[Купить ретранслятор радиосигнала ReX 2](https://ajax.systems/ru/products/rex-2/)

#### Функциональные элементы

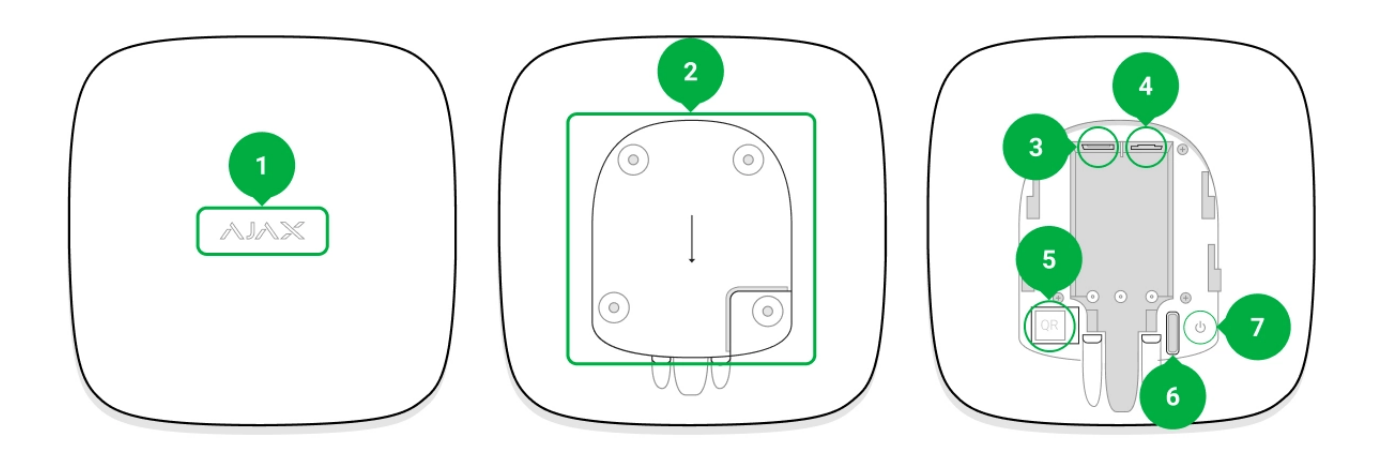

- **1.** Логотип со светодиодным индикатором.
- **2.** Крепёжная панель SmartBracket. Чтобы открыть, с усилием сместите её вниз.

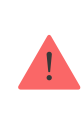

Перфорированная часть необходима для срабатывания тампера при попытке оторвать ретранслятор от поверхности. Не выламывайте её.

- **3.** Разъём подключения кабеля питания.
- **4.** Разъём подключения кабеля Ethernet.
- **5.** QR-код с идентификатором (сервисным номером) ретранслятора.
- **6.** Кнопка тампера.
- **7.** Кнопка включения.

### Принцип работы

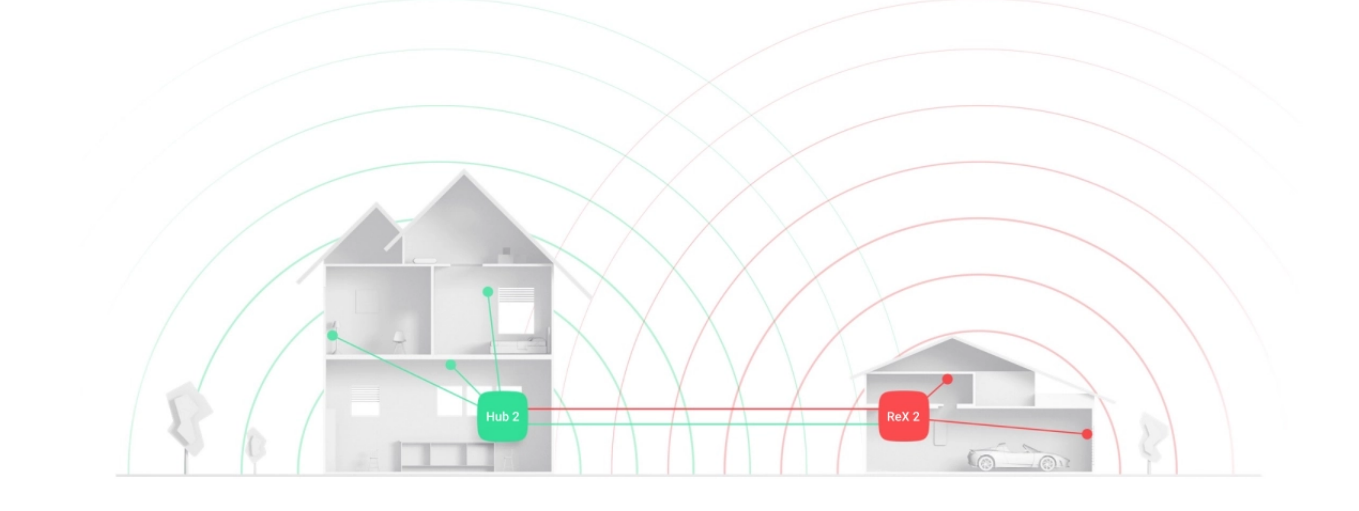

ReX 2 увеличивает зону покрытия радиосвязи системы безопасности, позволяя устанавливать устройства Ajax на большем расстоянии от хаба.

ReX 2 принимает сигналы хаба и передаёт подключённым к нему устройствам, а также отправляет сигналы устройств хабу. Опрос ретранслятора хабом происходит с периодичностью от 12 до 300 секунд (зависит от настроек, значение по умолчанию — 36 секунд). С такой же периодичностью ретранслятор ReX 2 опрашивает все подключённые устройства.

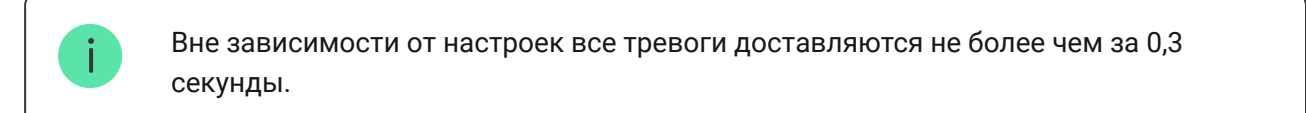

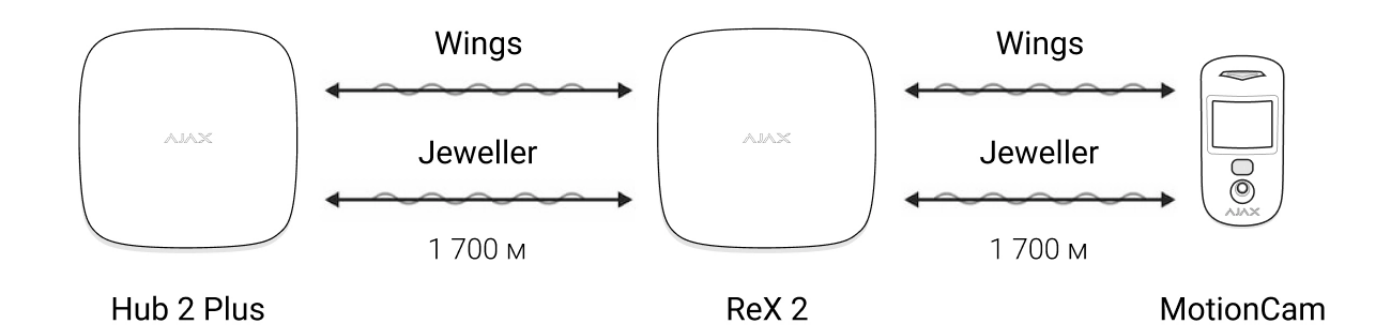

Дальность связи между ReX 2 и устройством ограничена дальностью радиосигналаустройства (указана на странице устройства **на сайте** и в руководстве пользователя).

Если по какой-то причине устройство теряет связь с ретранслятором, оно автоматически не подключается к другому ретранслятору или хабу.

### Поддержка фотоверицифкации

Ретранслятор радиосигнала ReX 2 поддерживает подключение датчиков с фотоверификацией:MotionCam и MotionCam Outdoor. Через ретранслятор ReX 2 могут передаваться не только события и тревоги, но и фотоподтверждения.

Время доставки фото через ретранслятор зависит от типа датчика и разрешения снимков:

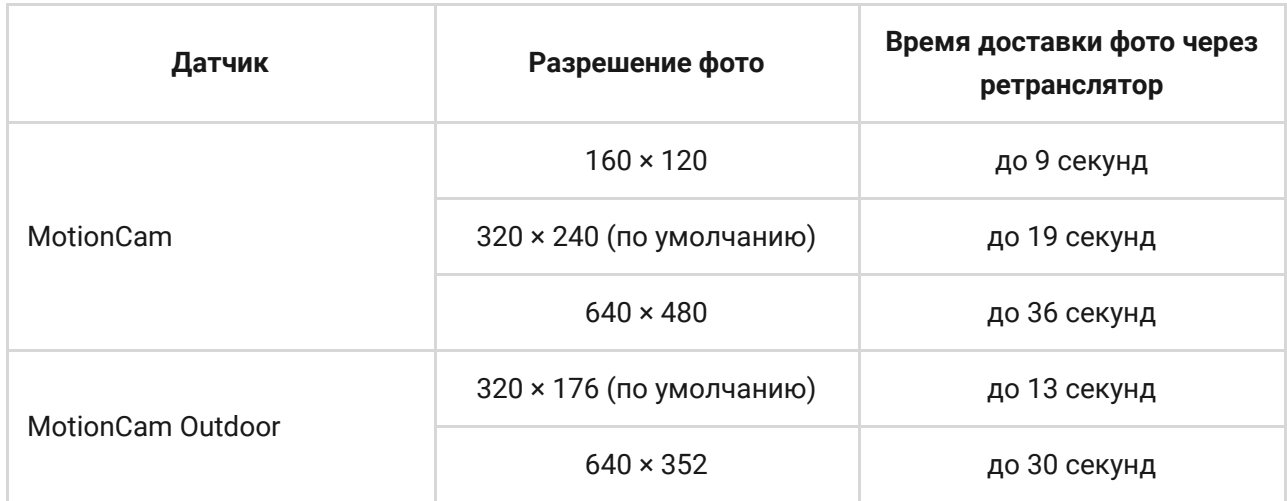

\* Значения рассчитывались при уровне сигнала в 3 деления между ReX 2 и датчиком, а также хабом и ReX 2. Хаб работает через Ethernet или 4G.

[Особенности фотоверификации в системе безопасности Ajax](https://support.ajax.systems/ru/features-photo-verification/)

# Количество подключаемых ретрансляторов и устройств

В зависимости от модели, к хабу можно подключить такое количество ретрансляторов:

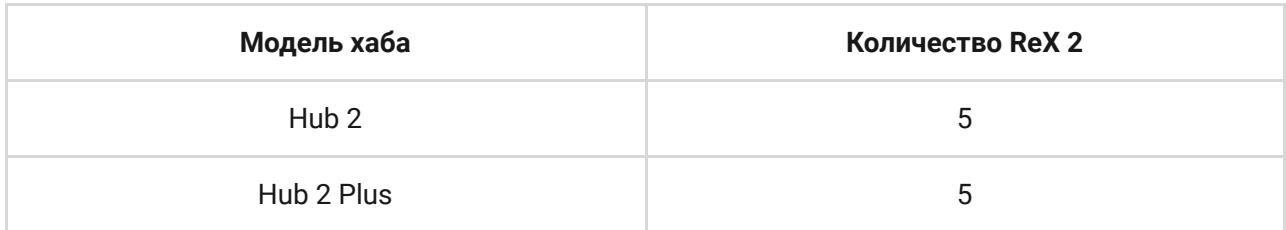

При этом не важно, какой именно используется ретранслятор: **ReX** или **ReX 2**. Их можно подключить к системе в любой комбинации в пределах лимита хаба.

ReX 2 подключается к хабу только напрямую. Подключение ретранслятора к другому ретранслятору не предусмотрено.

Учитывайте, что ReX 2 не увеличивает количество подключаемых устройств к хабу. Максимальное количество устройств, подключаемых к ReX 2, зависит от модели хаба.

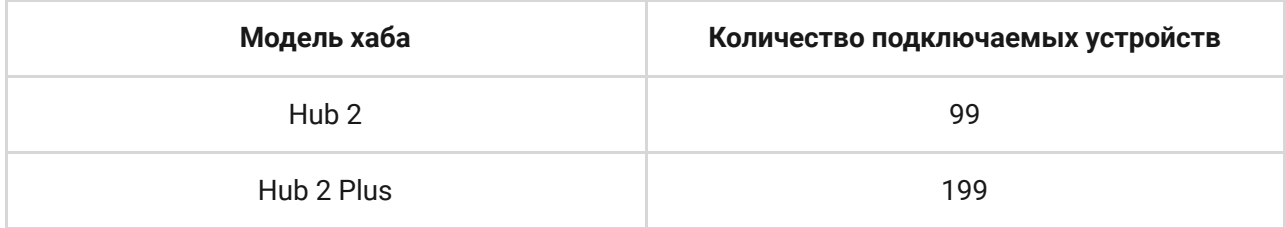

# Передача событий на пульт

Система безопасности Ajax может подключаться к ПЦН и передавать тревоги и события в форматах Sur-Gard (Contact ID), SIA (DC-09) и других проприетарных протоколов. Полный список поддерживаемых протоколов . [доступен по ссылке](https://support.ajax.systems/ru/hub-cms-support/)

#### [К каким ПЦН можно подключить систему безопасности Ajax](https://ajax.systems/ru/connecting-to-cms/)

Номер шлейфа (зоны) ReX 2 можно узнать в состояниях устройства. Для этого:

- **1.** Войдите в [приложение Ajax](https://ajax.systems/ru/software/).
- **2.** Выберите нужный хаб, если у вас их несколько или вы используете PRO-приложение.
- **3.** Перейдите в меню **Устройства** .
- **4.** Выберите **ReX 2**. Номер шлейфа (зоны) отображается в самом низу страницы.

Номер шлейфа (зоны) ReX 2 также доступен в меню **Групп** (приложение Ајах → Устройства  $\Box$  → Хаб → Настройки  $\overleftrightarrow{\mathbb{Q}}$  → Группы).

Чтобы узнать номер шлейфа (зоны), выберите группу, в которой находится ретранслятор. Номер устройства соответствует номеру шлейфа (зоны).

### Подключение

Pетрансляторработает только с хабами Hub 2 и Hub 2 Plus. Подключение к другимхабам, а также модулям интеграции uartBridge и ocBridge Plus не предусмотрено.

#### **Перед подключением убедитесь, что у вас:**

- **1.** Установлено [приложение Ajax](https://ajax.systems/ru/software/).
- **2.** Создана [учётная запись](https://support.ajax.systems/ru/faqs/how-to-create-the-ajax-account/).
- **3.** В приложении Ajax добавлен необходимый хаб.
- **4.** Этот хаб включён и на нём создана хотя бы одна комната.
- **5.** У вас есть права администратора на этом хабе.
- **6.** Хаб имеет доступ к интернету как минимум по одному каналу связи через Ethernet, Wi-Fi или мобильную сеть. Проверить это можно в приложении Ajax или по логотипу хаба на лицевой панели. Логотип должен светиться белым или зелёным цветом.
- **7.** Хаб снят с охраны и не обновляется. Узнать это можно по состоянию хаба в приложении Ajax.

#### **Чтобы подключить ReX 2 к хабу:**

**1.** Снимите крепёжную панель SmartBracket, сместив её с усилием вниз. Не повредите перфорированную часть — она необходима для срабатывания тампера при попытке взлома ретранслятора.

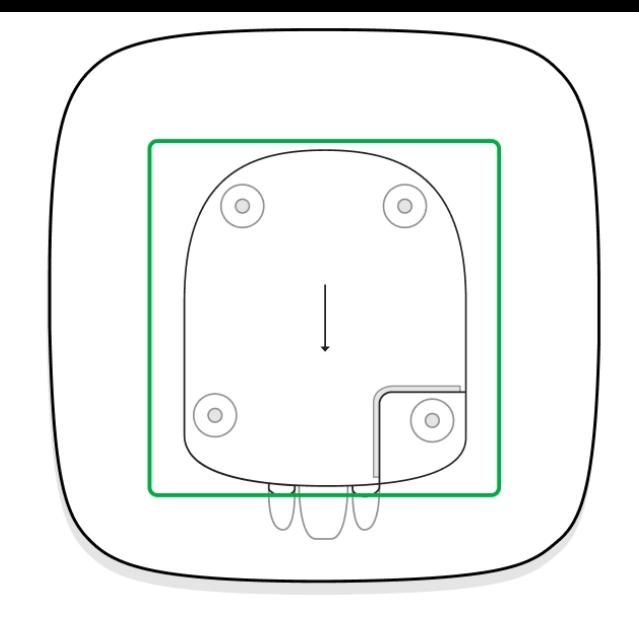

- **2.** Подключите ReX 2 к внешнему питанию.
- **3.** Зайдите в приложение Ajax.
- **4.** Выберите хаб, если у вас их несколько или вы используете PROприложение.
- **5.** Перейдите во вкладку **Устройства** и нажмите **Добавить устройство**.
- **6.** Назовите ретранслятор, отсканируйте или впишите QR–код (размещён на корпусе устройства и упаковке), выберите комнату и группу (если [режим групп](https://support.ajax.systems/ru/ajax-group-mode/) активирован).

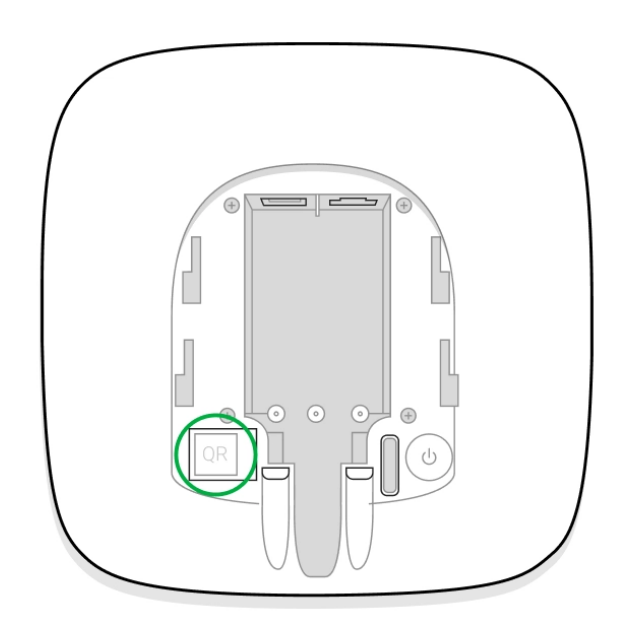

- **7.** Нажмите **Добавить** начнется обратный отсчет.
- **8.** Включите ReX 2, зажав кнопку включения на 3 секунды.

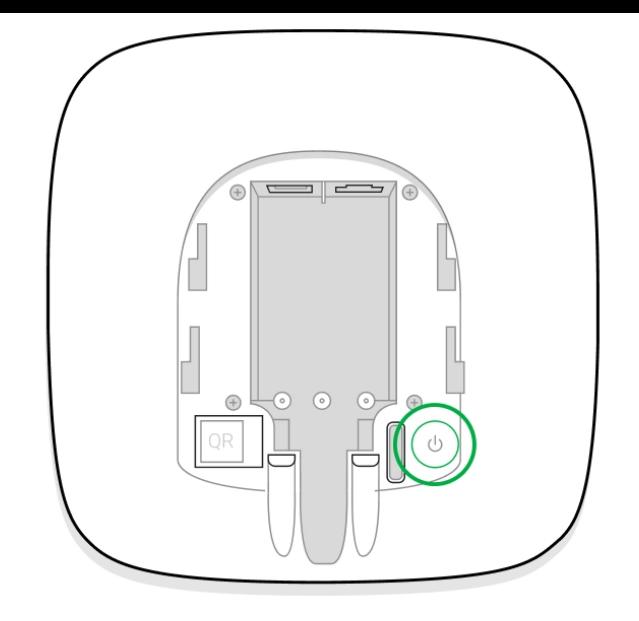

Чтобы ReX 2 подключился к хабу, ретранслятор должен находиться на одном охраняемом объекте с системой (в зоне действия радиосети хаба).

После подключения к хабу логотип изменит свой цвет с красного на белый в течение 30 секунд. Подключённый ретранслятор появится в списке устройств хаба в приложении Ajax. Частота обновлений **состояний ретранслятора** зависит от настроек **Jeweller**, значение по умолчанию — 36 секунд.

Если подключение не удалось — выключите ReX 2 и повторите попытку через 5 секунд. Если на хаб добавлено максимальное количество устройств(зависит от **модели хаба**), при попытке добавления вы получите соответствующее уведомление в приложении Ajax.

Учитывайте, что ReX 2 работает только с одним хабом. При подключении к новому хабу ретранслятор прекращает передавать команды на старый. После добавления на новый хаб ReX 2 не удаляется из списка устройств старого хаба. Это необходимо сделать в приложении Ajax.

### Счётчик неисправностей

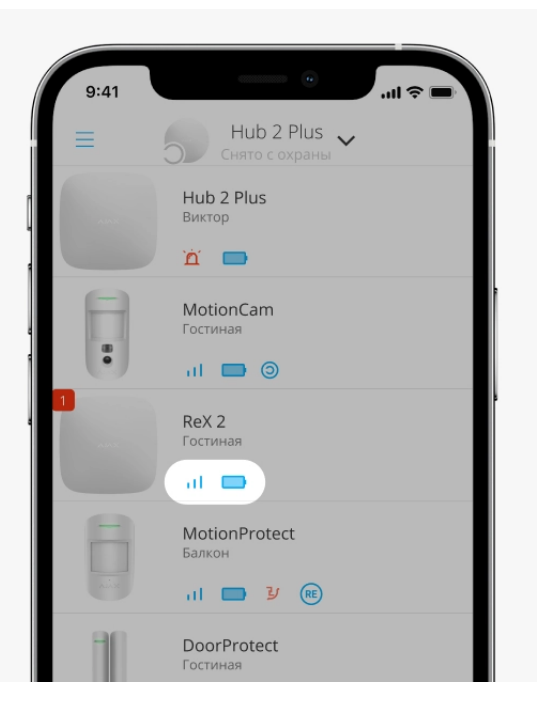

Когда у ретранслятора обнаруживается неисправность (например, отсутствует внешнее питание), в приложении Ajax в левом верхнем углу иконки устройства отображается счётчик неисправностей.

Все неисправности можно увидеть в **состояниях ретранслятора**. Поля с неисправностями будут подсвечиваться красным цветом.

### Иконки

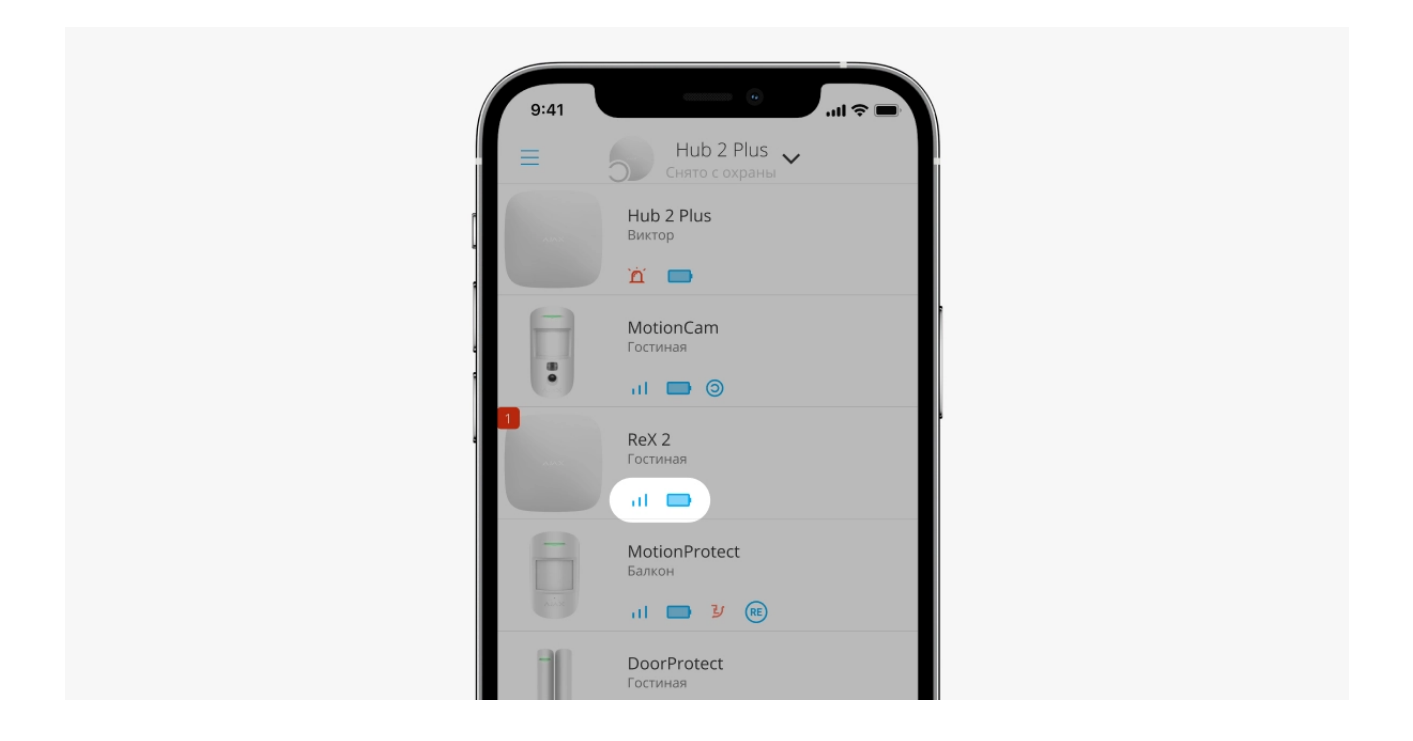

Иконки отображают некоторые из состояний ReX 2. Увидеть их можно в приложении Ajax во вкладке **Устройства** .

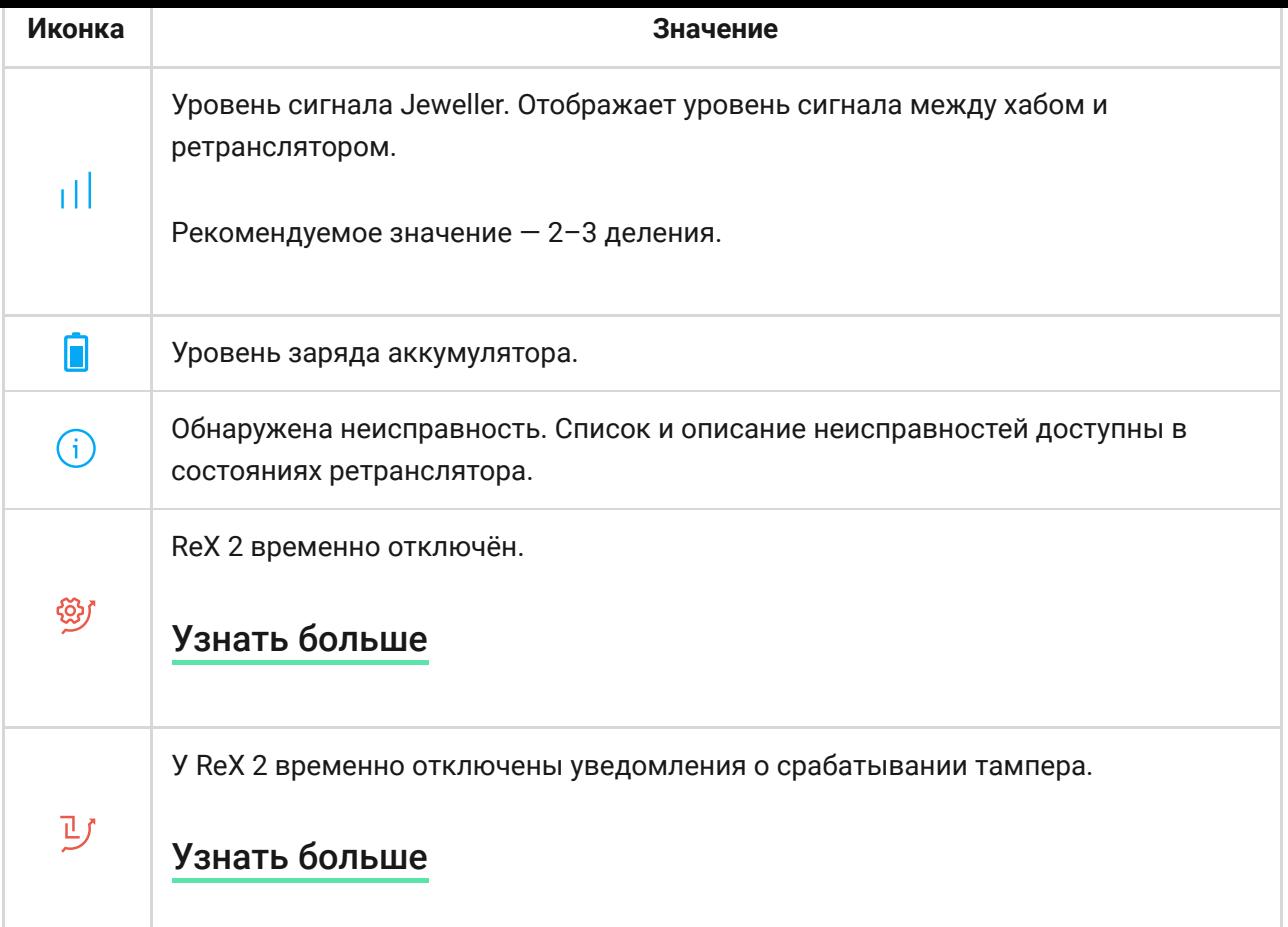

### Состояния

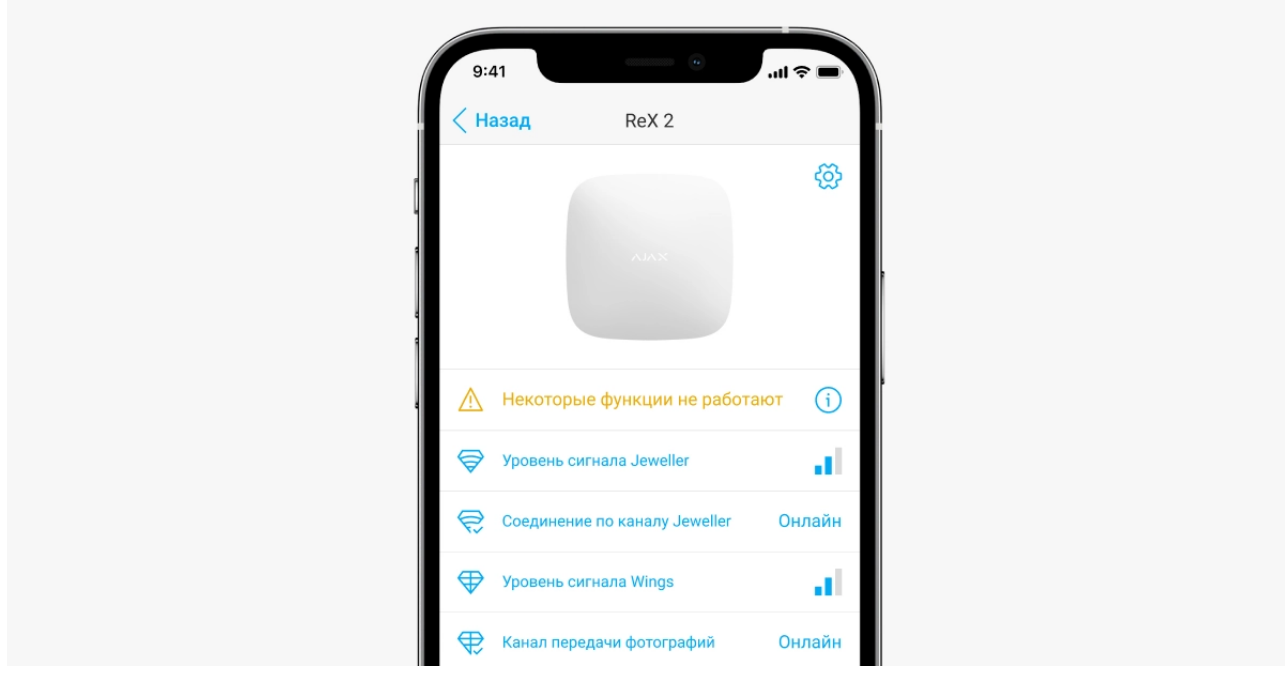

Состояния включают в себя информацию об устройстве и его рабочие параметры. Состояния ReX 2 можно узнать в приложении Ajax:

**1.** Выберите необходимый хаб, если у вас их несколько или вы используете PRO-приложение.

#### **2.** Перейдите во вкладку **Устройства** .

**3.** Выберите **ReX 2** в списке.

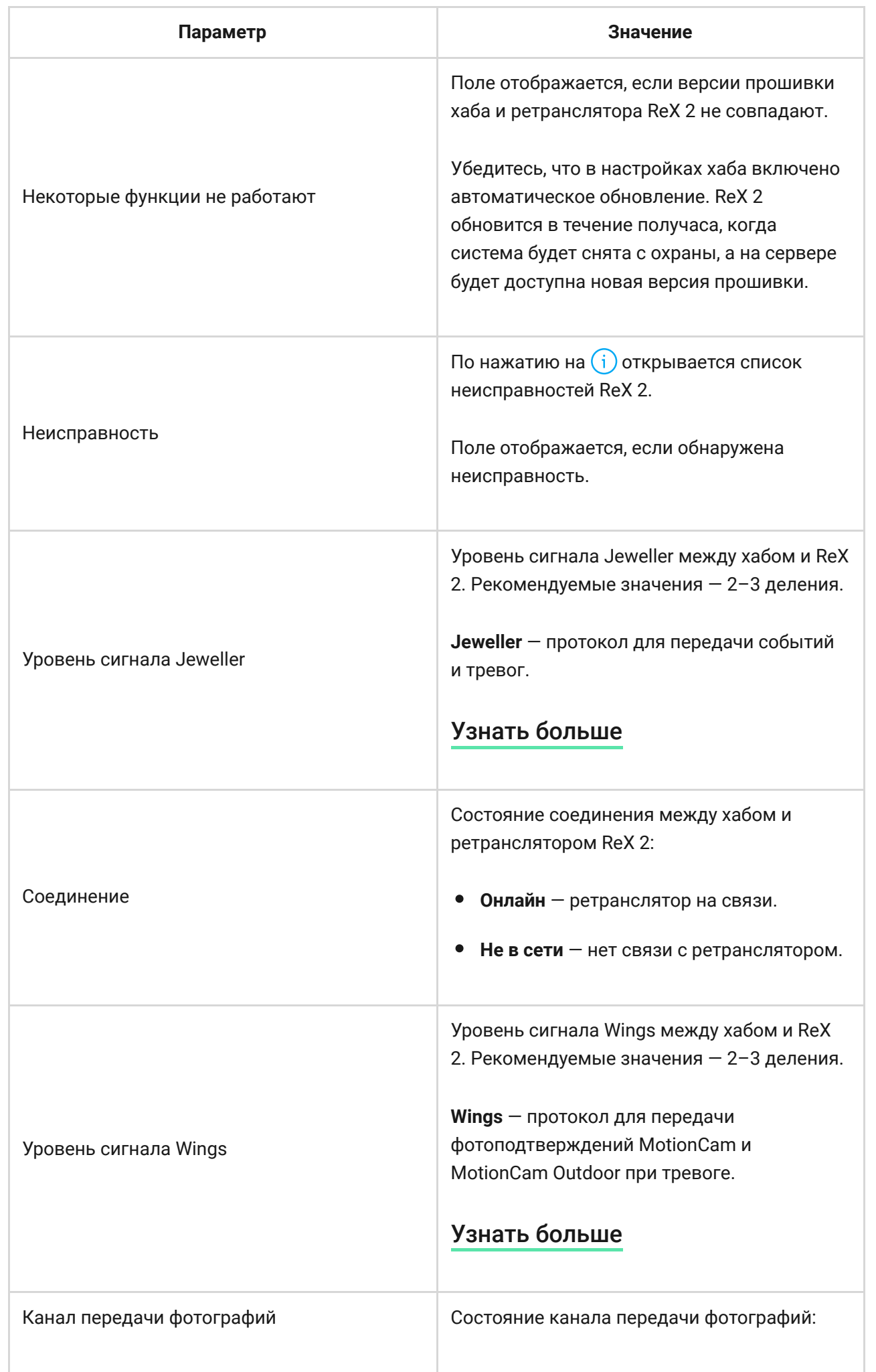

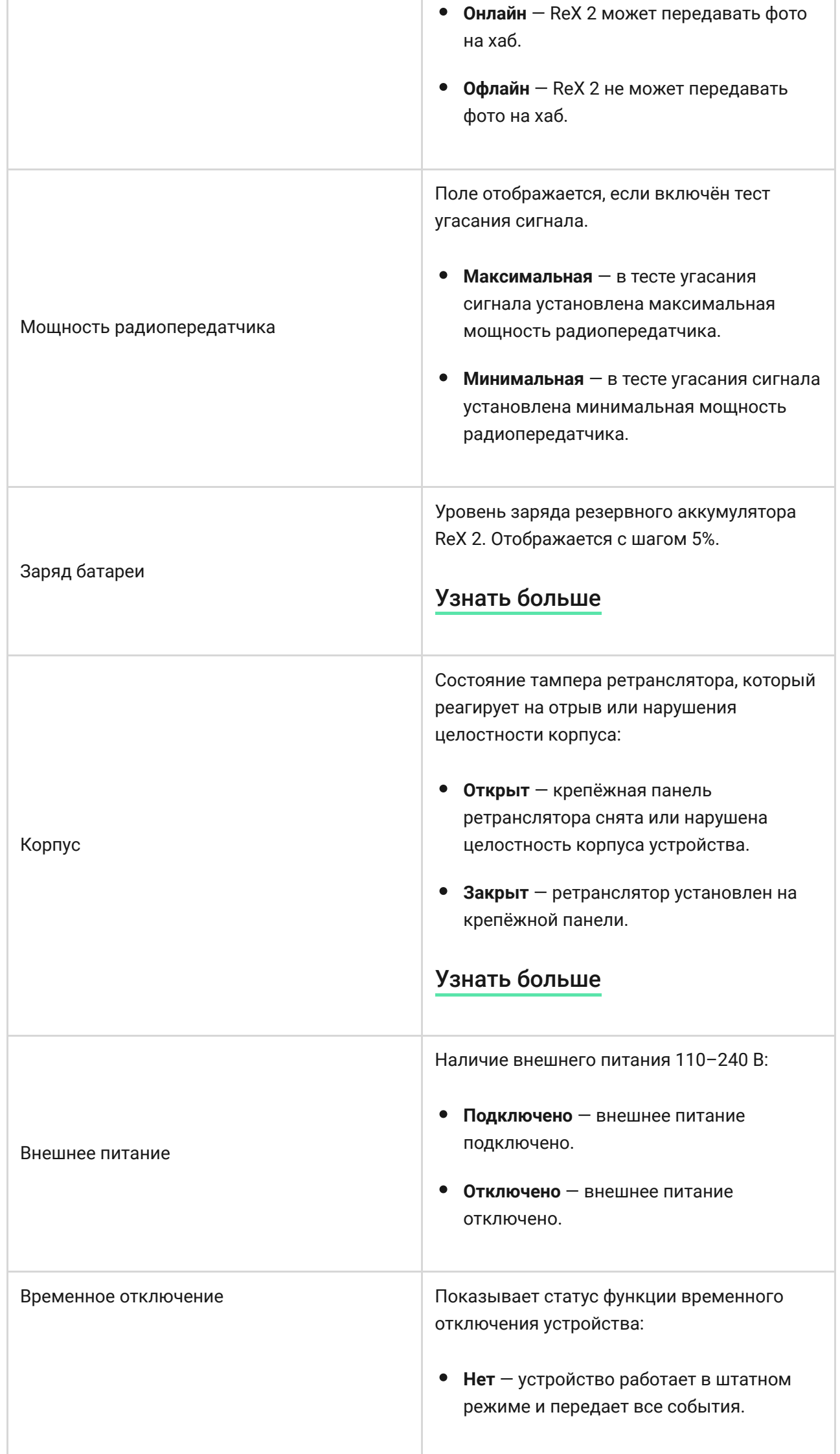

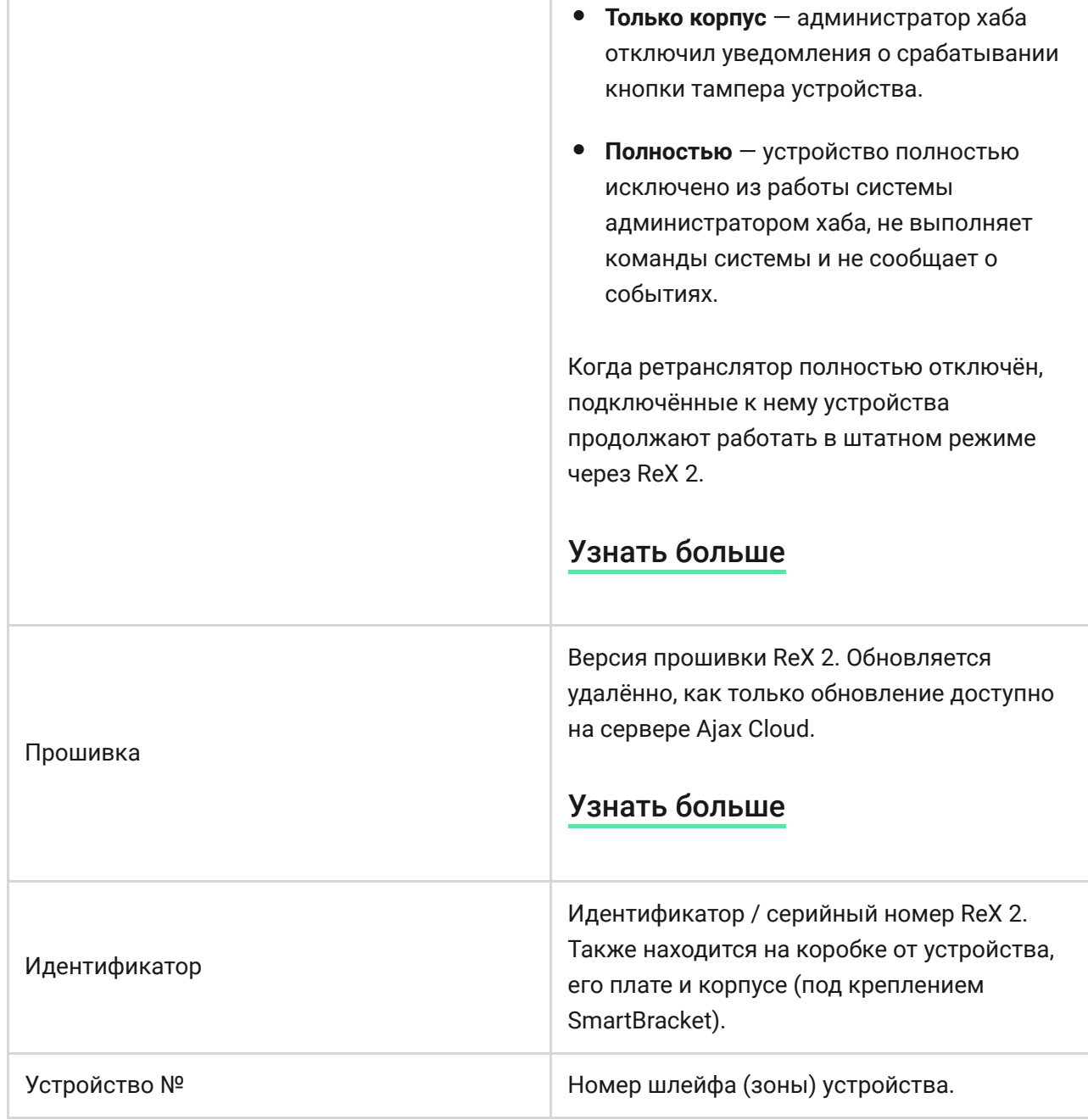

# Настройка

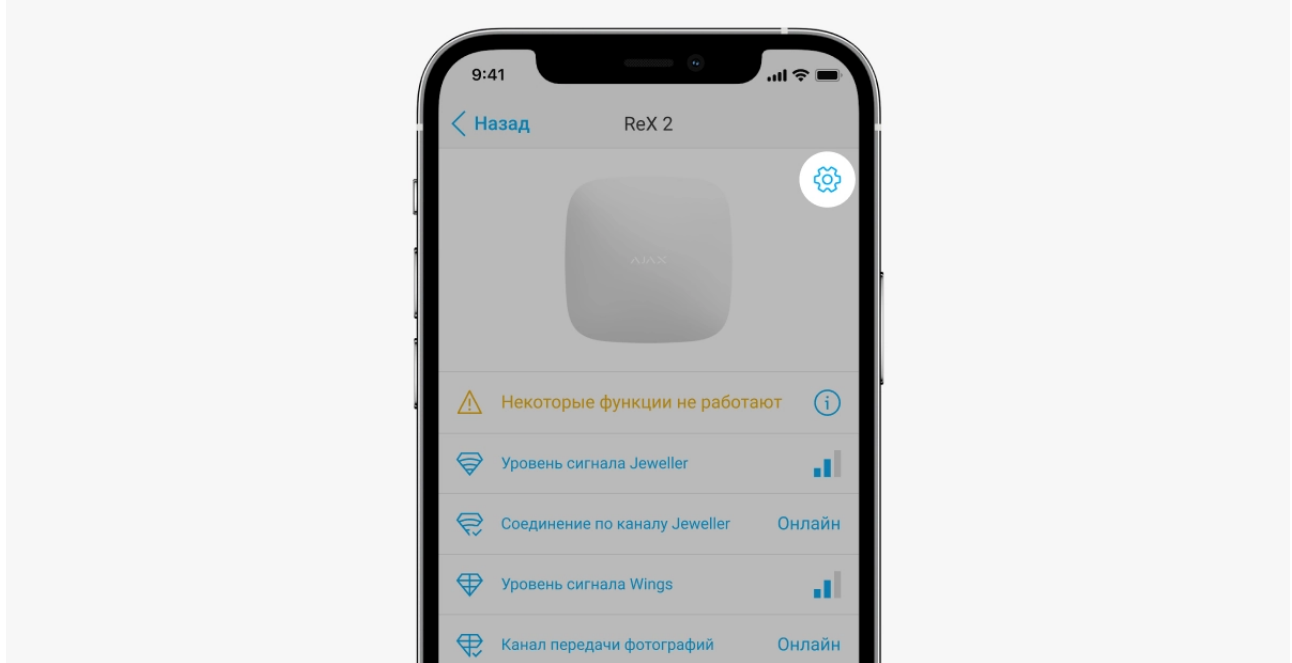

Настройки ReX 2 можно изменить в приложении Ajax[:](https://ajax.systems/ru/software/)

- **1.** Выберите необходимый хаб, если у вас их несколько или вы используете PRO-приложение.
- **2.** Перейдите во вкладку **Устройства** .
- **3.** Выберите **ReX 2** в списке.
- **4.** Перейдите в **Настройки**, нажав на иконку шестерёнки  $\overline{\mathbb{Q}}$  в правом верхнем углу.
- **5.** Установите необходимые параметры.
- **6.** Нажмите **Назад**, чтобы новые настройки сохранились.

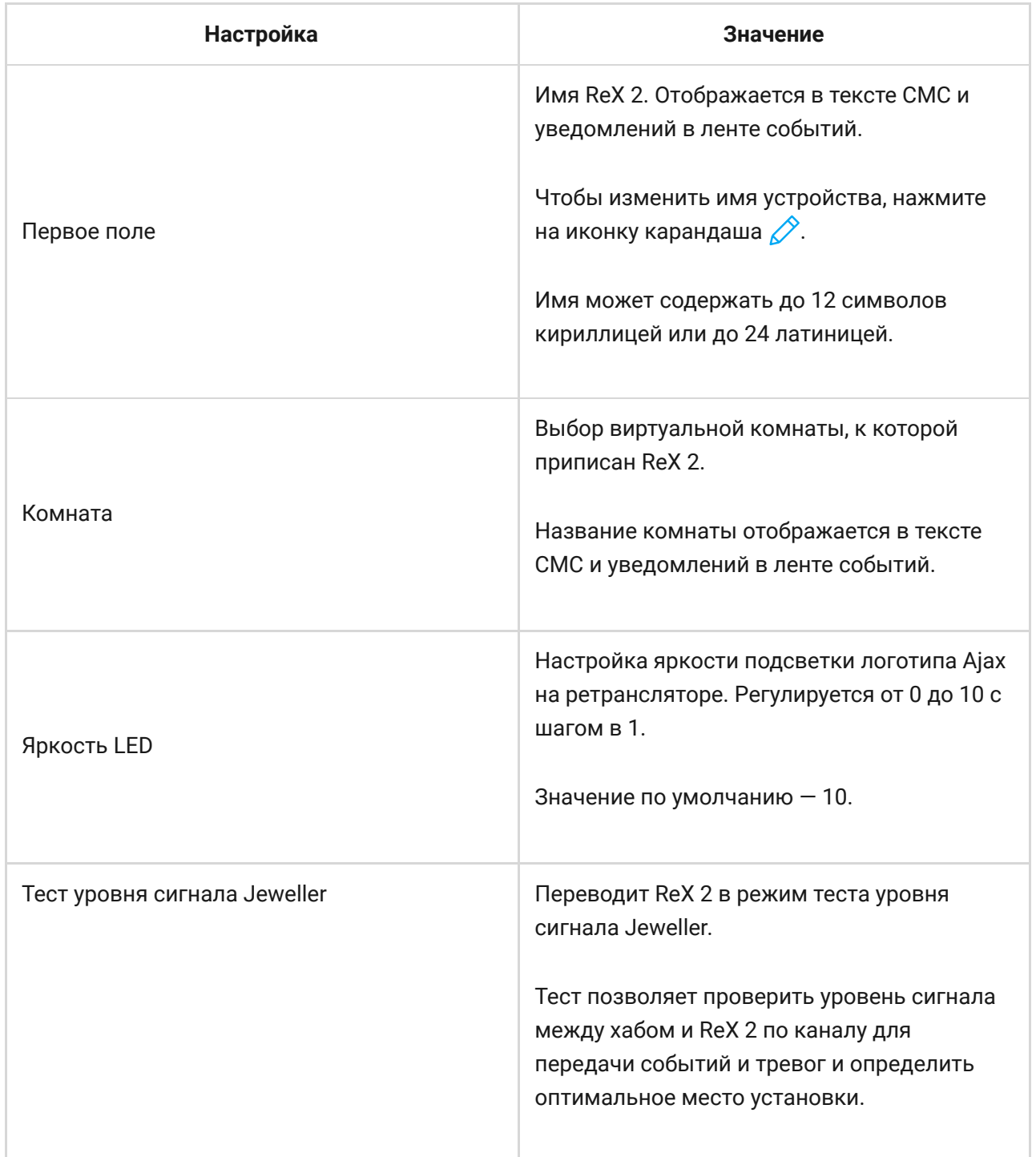

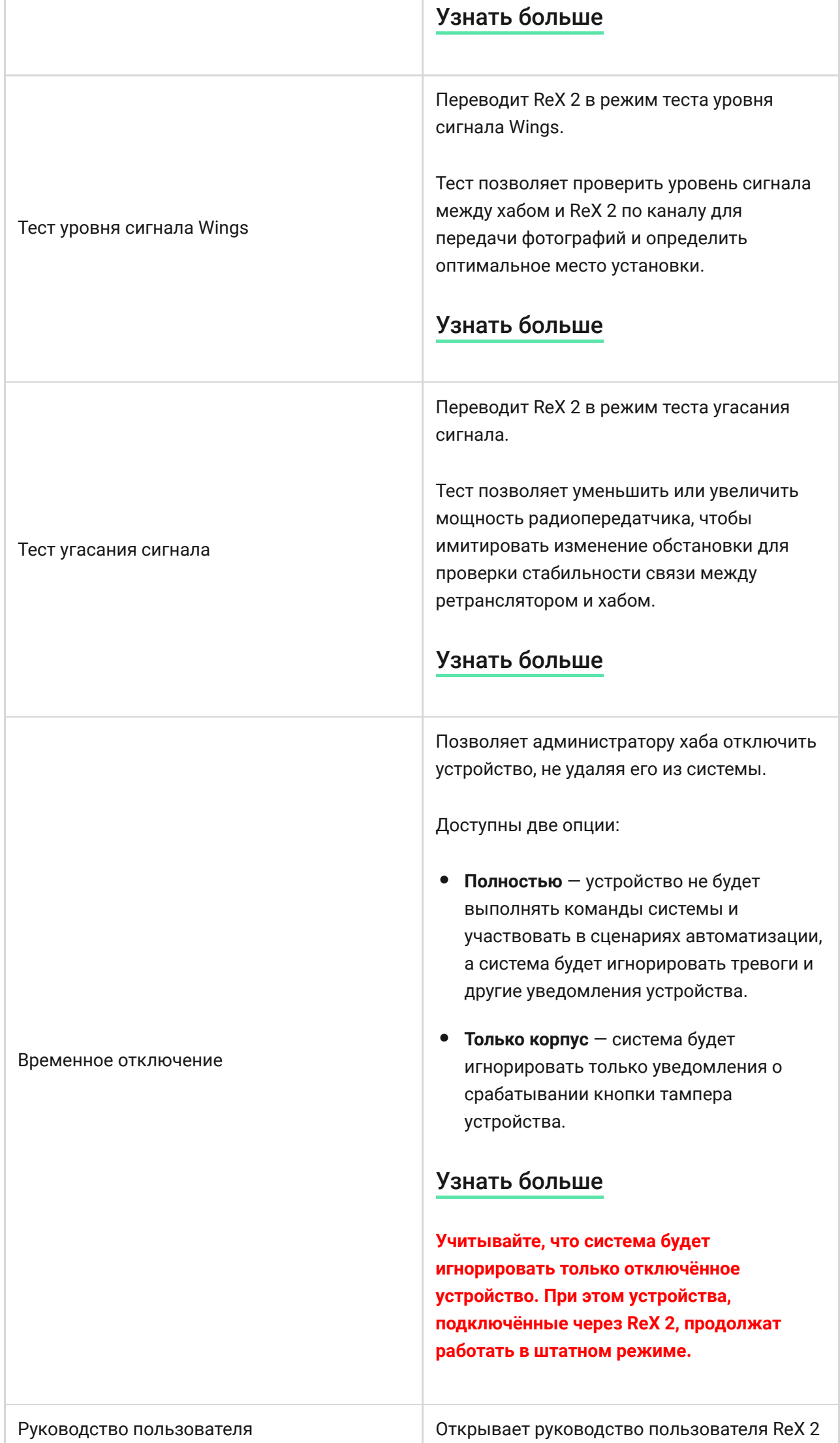

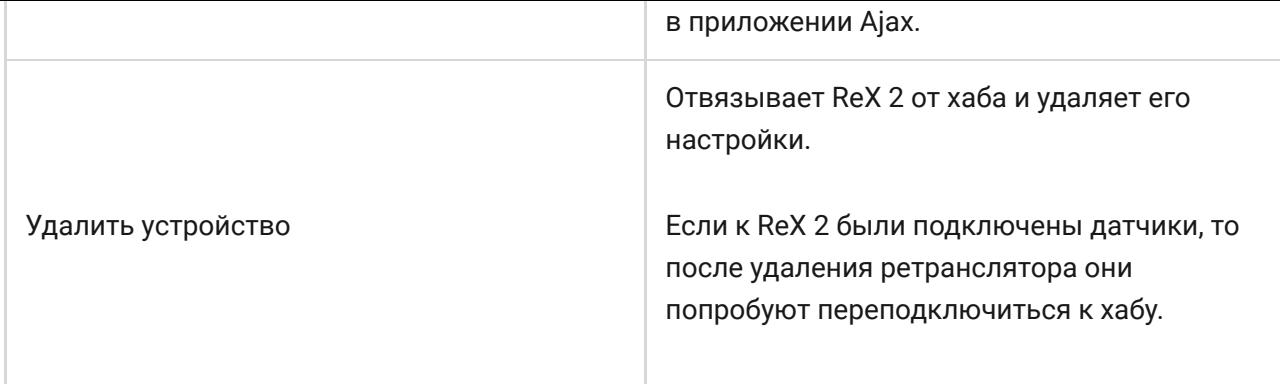

# Подключение устройств к ReX 2

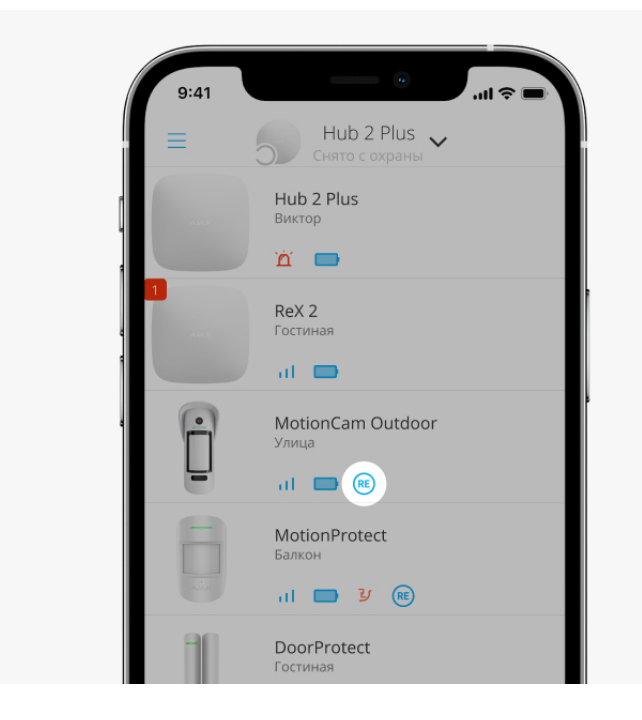

#### **Чтобы назначить устройство ретранслятору, в приложении Ajax:**

- **1.** Выберите необходимый хаб, если у вас их несколько или вы используете PRO приложение.
- **2.** Перейдите во вкладку **Устройства** .
- **3.** Выберите **ReX 2** в списке.
- **4.** Перейдите в **Настройки**, нажав на иконку шестерёнки  $\overline{\mathbb{Q}}$  в правом верхнем углу.
- **5.** Выберите пункт меню **Сопряжение с устройством**.
- **6.** Определите устройства, которые должны работать через ретранслятор.
- **7.** Нажмите **Назад**, чтобы сохранить настройки.

После подключения у выбранных устройств в приложении Ajax отображается иконка RE. Учитывайте, что устройство может быть сопряжено только с одним ReX 2. При назначении устройства ретранслятору оно автоматически отключается от другого ретранслятора.

#### **Чтобы назначить устройство хабу, в приложении Ajax:**

- **1.** Выберите необходимый хаб, если у вас их несколько или вы используете PRO приложение.
- **2.** Перейдите во вкладку **Устройства** .
- **3.** Выберите **ReX 2** в списке.
- **4.** Перейдите в **Настройки**, нажав на иконку шестерёнки  $\overline{\mathbb{Q}}$  в правом верхнем углу.
- **5.** Выберите пункт меню **Сопряжение с устройством**.
- **6.** Снимите галочки с устройств, которые хотите вернуть на хаб.
- **7.** Нажмите **Назад**, чтобы сохранить настройки.

### Неисправности

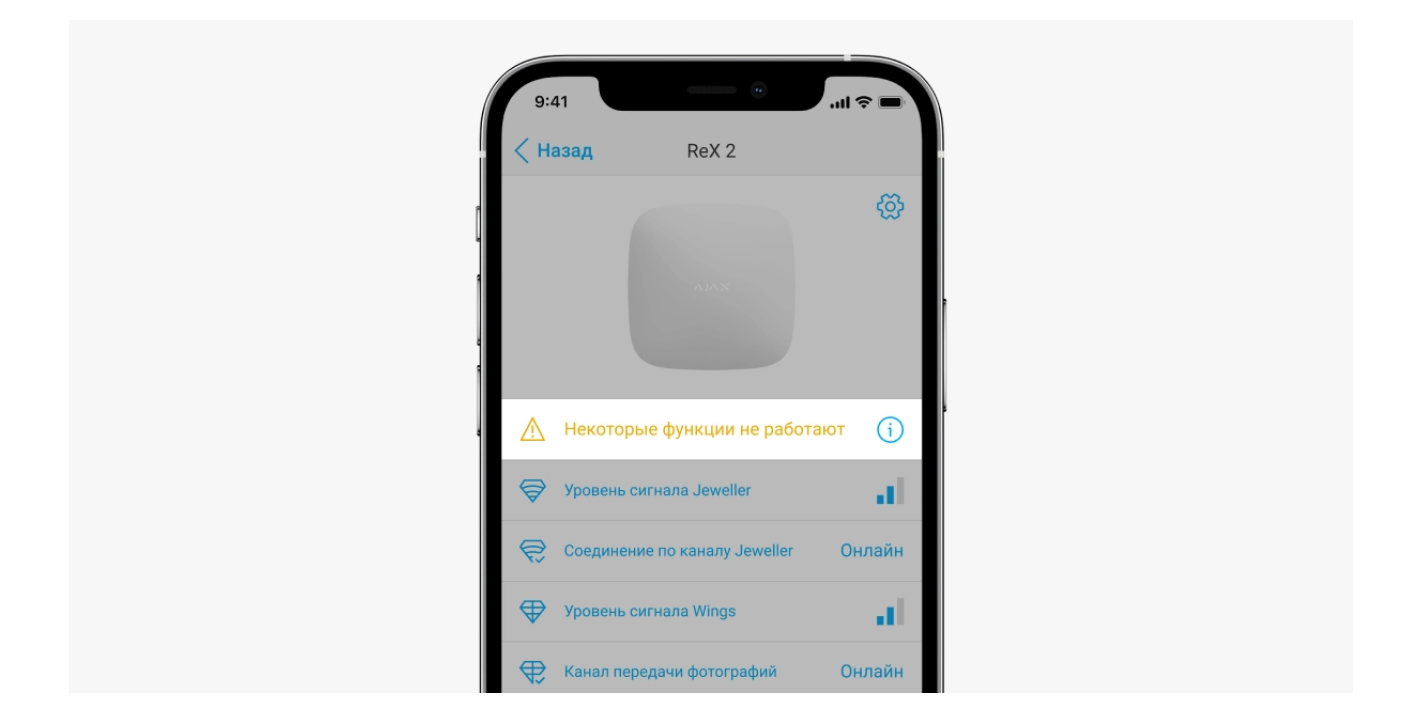

ReX 2 может сообщать о неисправностях, если таковые имеются. Поле **Неисправности** доступно в **Состояниях** устройства. По нажатию на открывается список всех неисправностей. Учитывайте, что поле отображается, если обнаружена неисправность.

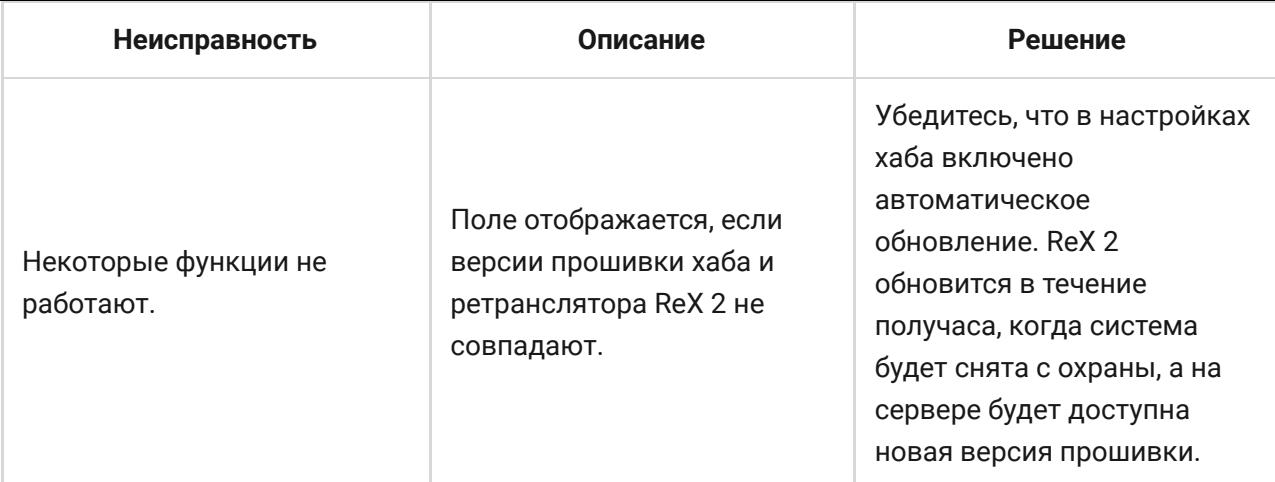

### Индикация

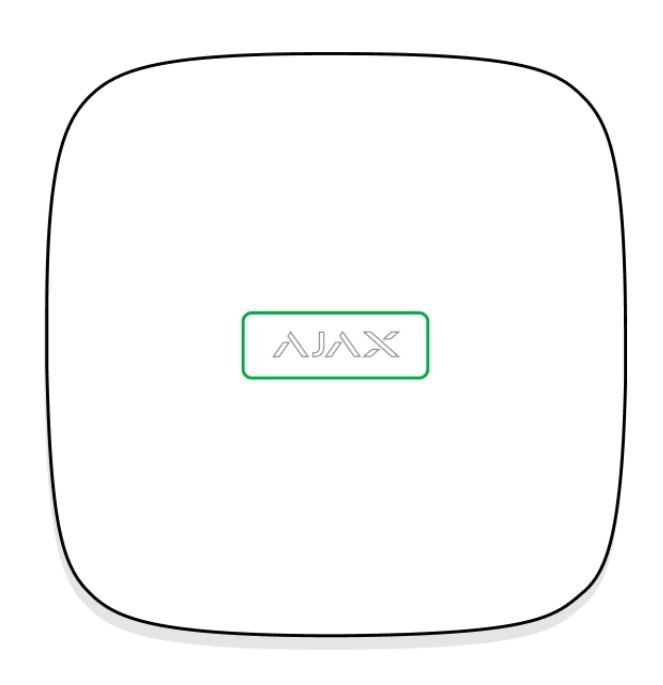

Световой индикатор ReX 2 может гореть белым или красным цветом, в зависимости от состояния устройства.

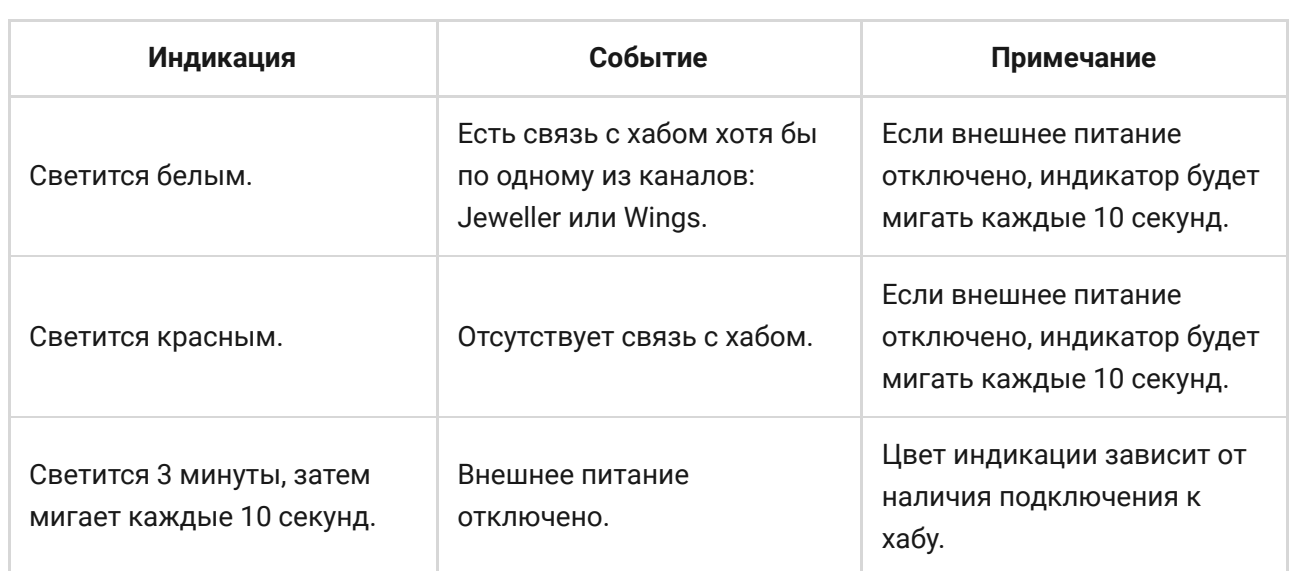

### Тестирование работоспособности

Тесты работоспособности ReX 2 начинаются не мгновенно, но не более чем через время одного периода опроса хаб–датчик (36 секунд при стандартных настройках хаба). Изменить период опроса устройств можно в меню **Jeweller** в настройках хаба.

#### **Чтобы запустить тест работоспособности ретранслятора, в приложении Ajax:**

- **1.** Выберите необходимый хаб, если у вас их несколько или вы используете PRO-приложение.
- **2.** Перейдите во вкладку **Устройства** .
- **3.** Выберите **ReX 2**.
- **4.** Перейдите в **Настройки**  $\dddot{\otimes}$ .
- **5.** Выберите один из доступных тестов:
	- [Тест уровня сигнала Jeweller](https://support.ajax.systems/ru/what-is-signal-strenght-test/)
	- [Тест уровня сигнала Wings](https://support.ajax.systems/ru/wings-signal-strenght-test/)
	- [Тест угасания сигнала](https://support.ajax.systems/ru/what-is-attenuation-test/)

### Выбор места установки

При выборе места размещения прежде всего нужно учитывать 2 параметра:

- **Уровень сигнала Jeweller.**
- **Уровень сигнала Wings.**

Учитывать необходимо уровень сигнала как между хабом и ретранслятором, так и между ретранслятором и всеми подключёнными к нему устройствами.

ReX 2 должен размещаться в месте со стабильным уровнем сигнала Jeweller и Wings (2–3 деления в приложении Ajax). При выборе места установки учитывайте удалённость ретранслятора от хаба и наличие

между устройствами преград для прохождения радиосигнала: стен, межэтажных перекрытий, расположенных в помещении габаритных объектов.

> Обязательно проверьте уровень сигнала Jeweller и Wings в месте установки. При уровне сигнала в одно деление мы не гарантируем стабильную работу системы безопасности. Как минимум переместите устройство: смещение даже на 20 сантиметров может существенно улучшить качество приема.

Примерно рассчитать уровень сигнала в месте установки поможет наш . [калькулятор дальности радиосвязи](https://ajax.systems/ru/radio-range/#block8)

Желательно, чтобы ReX 2 был скрыт от посторонних глаз. Это поможет снизить вероятность саботажа или глушения. Также учитывайте, что устройство предназначено для установки только внутри помещений.

ReX 2 должен размещаться между хабом и устройством со слабым сигналом. Ретранслятор не усиливает радиосигнал, поэтому если установить его рядом с хабом или устройством с уровнем сигнала в 1 или 0 делений, это не даст желаемого результата.

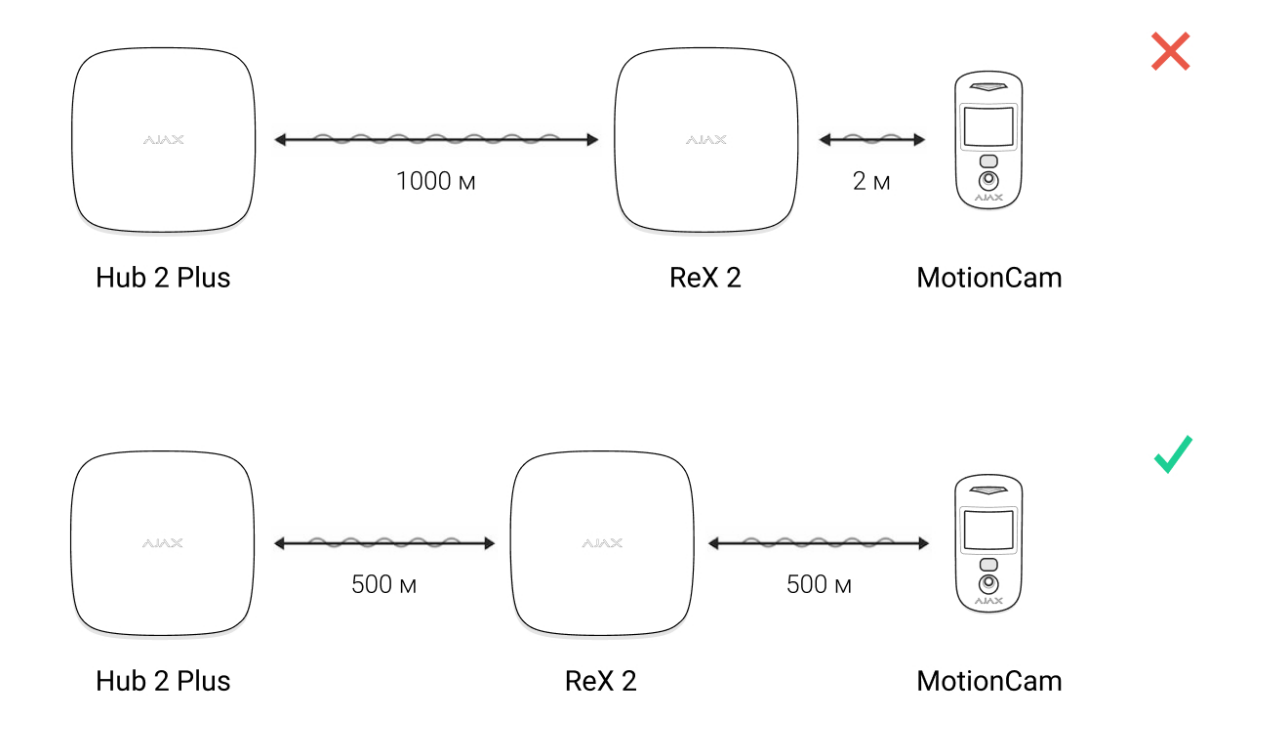

#### **Не размещайте ReX 2:**

На улице. Это может привести к поломке устройства или его некорректной работе.

- Вблизи металлических предметов или зеркал (например, в металлическом шкафу). Они могут экранировать радиосигнал и вызывать его затухание.
- В помещениях с влажностью и температурой, выходящими за пределы допустимых. Это может привести к поломке устройства или его некорректной работе.
- Вблизи источников радиопомех: менее 1 метра от роутера и силовых кабелей. Это может привести к потерям связи с хабом или подключёнными к ретранслятору устройствами.
- В местах с низким или нестабильным уровнем сигнала. Это может привести к потерям связи с хабом или подключёнными к ретранслятору устройствами.

#### Установка

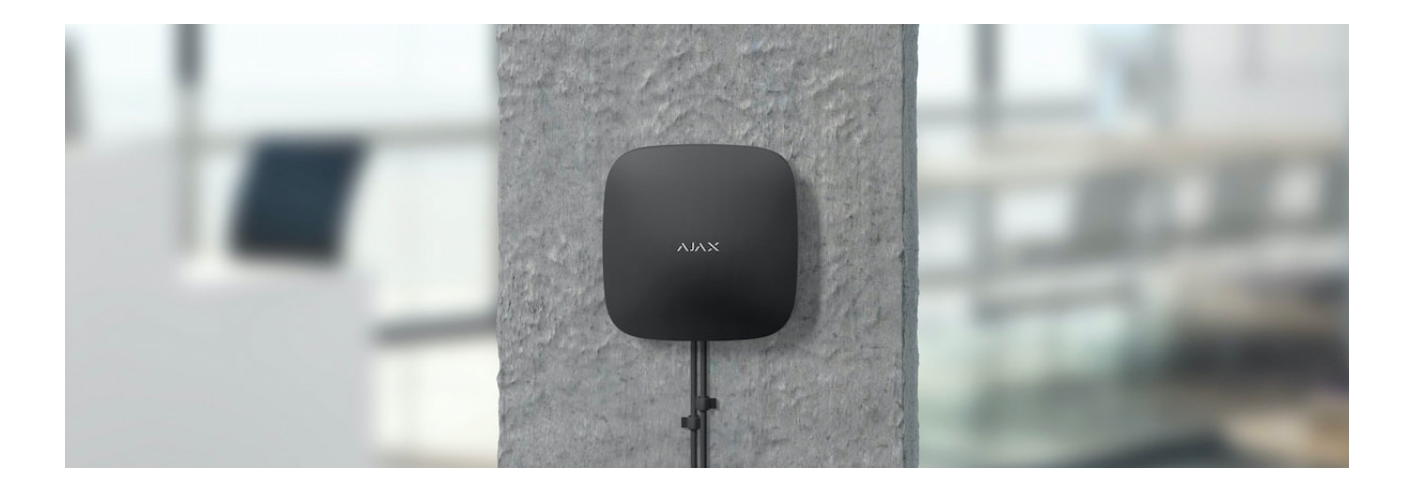

Прежде чем монтировать ретранслятор, убедитесь, что выбрали оптимальное место расположения и оно соответствует условиям этой инструкции.

При монтаже и эксплуатации придерживайтесь общих правил электробезопасности при использовании электроприборов, а также требований нормативно-правовых актов по электробезопасности.

#### **Чтобы установить ReX 2:**

**1.** Зафиксируйте крепёжную панель SmartBracket комплектными шурупами. При использовании других средств крепежа убедитесь, что они не повреждают и не деформируют панель. При креплении используйте не менее двух точек фиксации. Чтобы тампер реагировал на попытку сорвать устройство, обязательно фиксируйте угол SmartBracket с перфорацией.

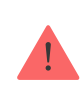

Не используйте двусторонний скотч для монтажа. Это может привести к падению ретранслятора. От удара он может выйти из строя.

- **2.** Подключите к ретранслятору кабель питания. Включите устройство.
- **3.** Зафиксируйте кабель с помощью пластиковой прижимной планки. Это поможет снизить вероятность саботажа — зафиксированный кабель намного сложнее вырвать.

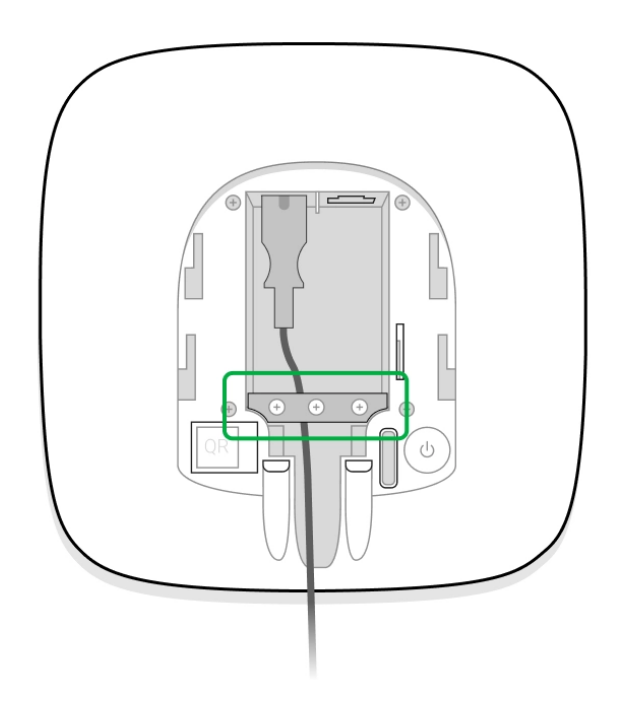

**4.** Наденьте ReX 2 на крепёжную панель. После установки проверьте состояние тампера в приложении Ajax и следом — плотность фиксации панели. При попытке отрыва ретранслятора от поверхности или снятии с крепёжной панели вы получите уведомление.

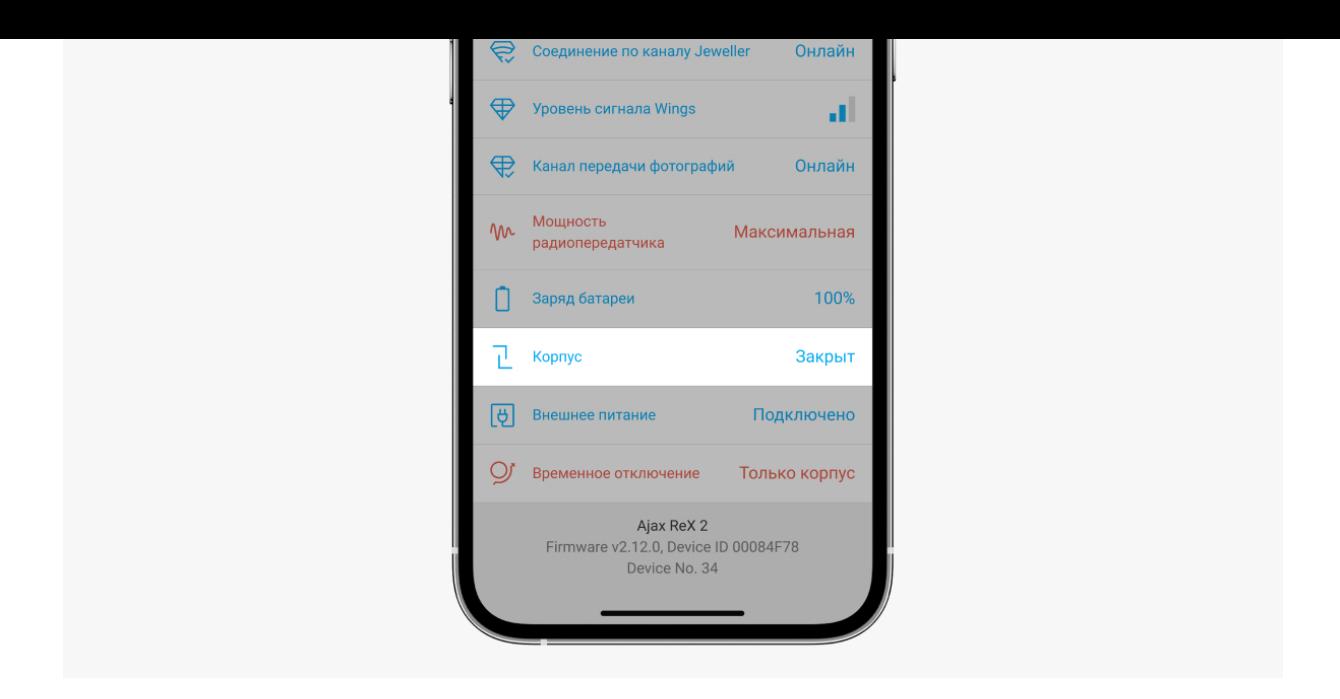

**5.** Зафиксируйте ReX 2 на панели SmartBracket комплектными шурупами.

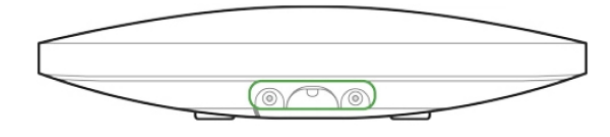

Не переворачивайте ретранслятор вверх ногами или на бок при вертикальной фиксации (например, при креплении на стену). При фиксации ориентируйтесь на логотип Ajax.

# Обслуживание

Регулярно проверяйте работоспособность ReX 2. Оптимальная периодичность проверки — раз в три месяца. Очищайте корпус от пыли, паутины и других загрязнений по мере их появления. Используйте мягкую сухую салфетку, пригодную для ухода за техникой.

Не используйте для очистки ретранслятора вещества, содержащие спирт, ацетон, бензин и другие активные растворители.

Если аккумулятор ReX 2 вышел из строя и вы хотите его заменить, воспользуйтесь этим руководством:

[Как заменить аккумулятор ReX 2](https://support.ajax.systems/ru/how-to-replace-hub-accumulator/)

# Технические характеристики

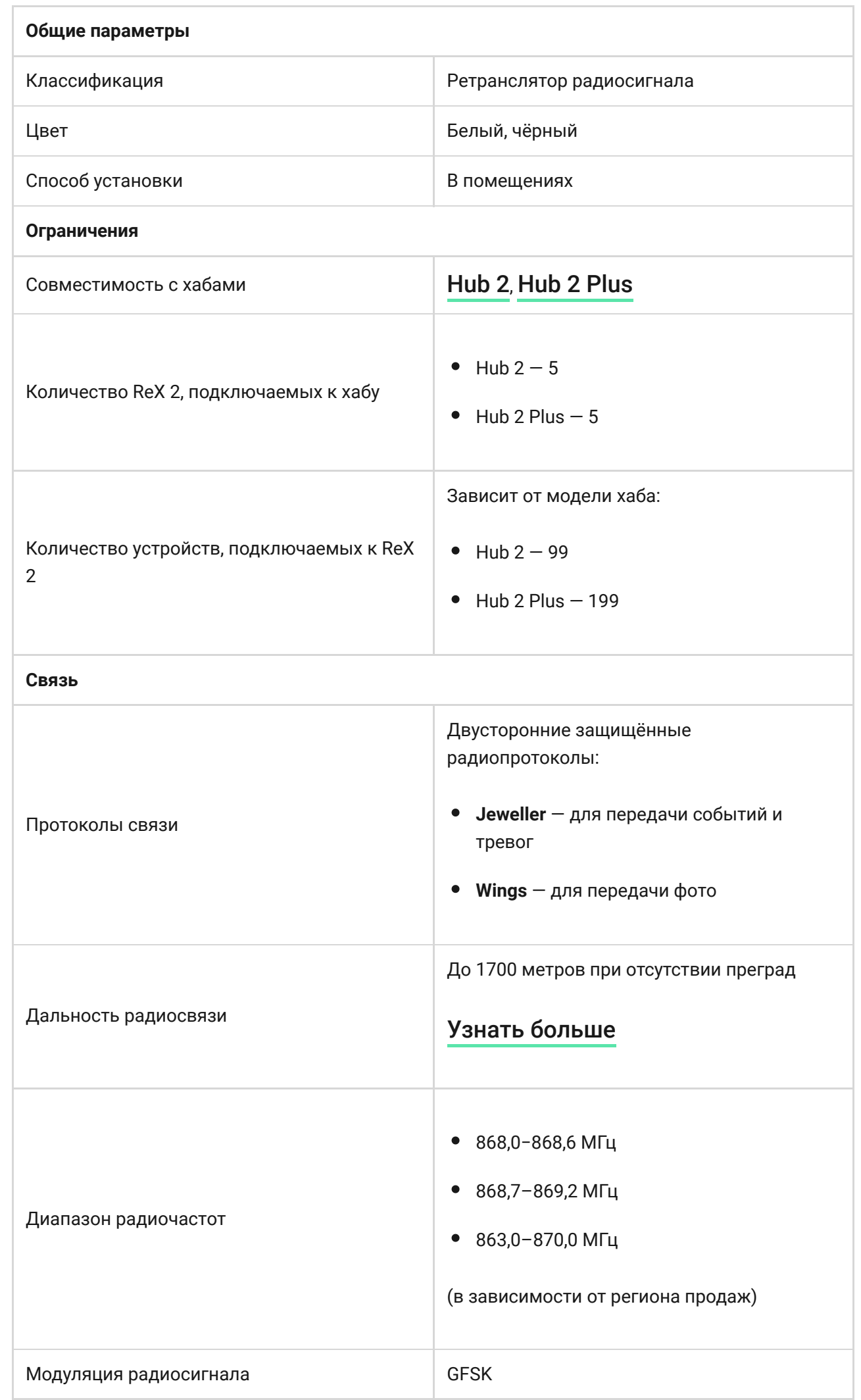

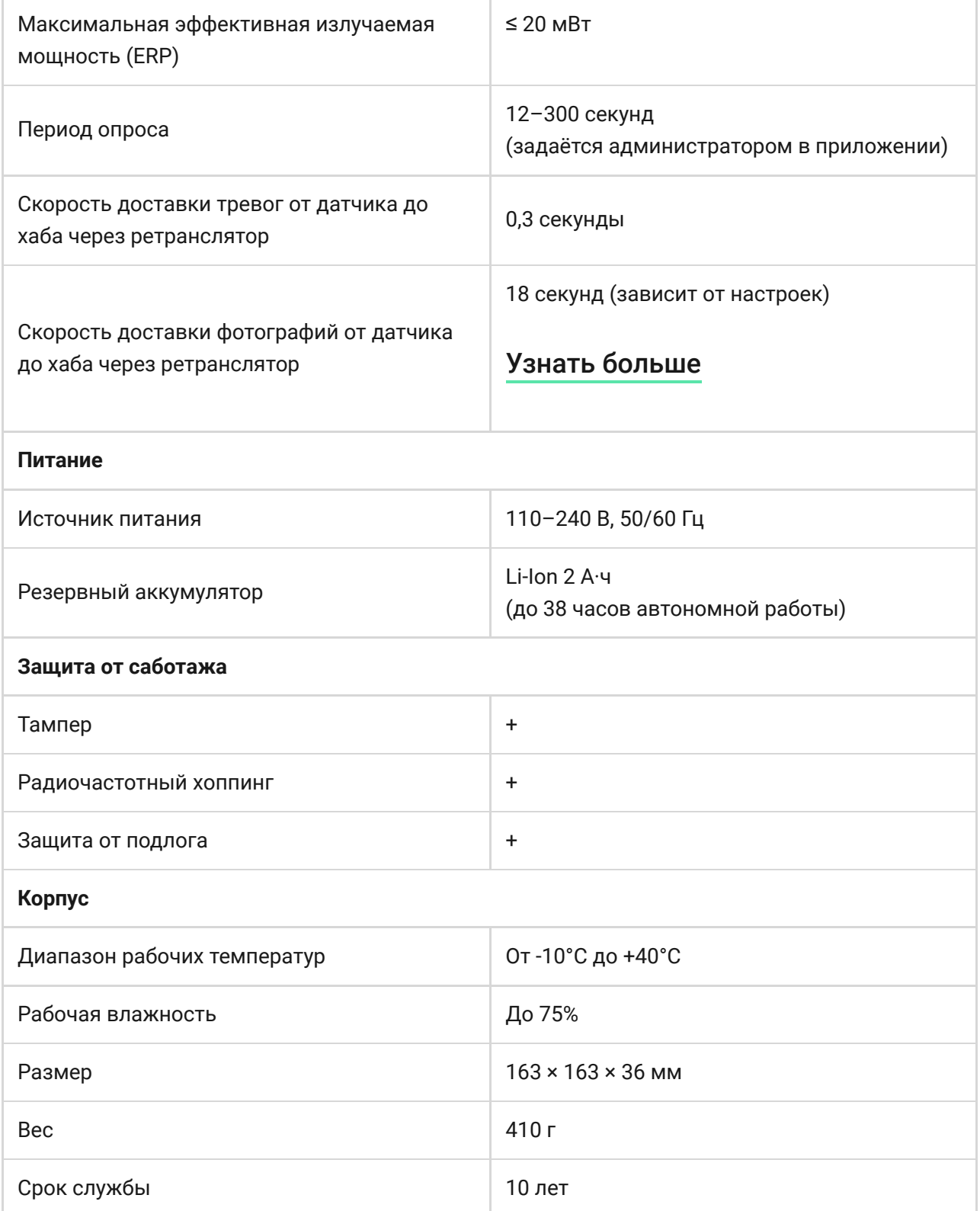

#### [Соответствие стандартам](https://ajax.systems/ru/standards/)

### Комплектация

- **1.** ReX 2.
- **2.** Крепёжная панель SmartBracket.
- **3.** Кабель источника питания.
- **4.** Монтажный комплект.

**5.** Краткая инструкция.

### Гарантия

Гарантия на продукцию общества с ограниченной ответственностью «АДЖАКС СИСТЕМС МАНЮФЕКЧУРИНГ» действует 2 года после покупки.

Если устройство работает некорректно, рекомендуем сначала обратиться в службу технической поддержки. В половине случаев технические вопросы могут быть решены удалённо.

#### [Гарантийные обязательства](https://ajax.systems/ru/warranty)

[Пользовательское соглашение](https://ajax.systems/ru/end-user-agreement)

#### **Связаться с технической поддержкой:**

- [e-mail](mailto:support@ajax.systems)
- [Telegram](https://t.me/AjaxSystemsSupport_Bot)
- Номер телефона: 0 (800) 331 911